# **Release Notes**

CIVIL DESIGN AND ENGINEERING March 2023

# Quantm 2023.2

| New and improved features                                  | 2  |
|------------------------------------------------------------|----|
| New Help system                                            | 2  |
| Contours (height curves) saved in the scenario             | 2  |
| 250 km version able to choose manual or local optimization | 3  |
| Add a cost unit for CO2                                    | 4  |
| Crossing rule for structures                               | 5  |
| Possible to turn off structure(s)                          | 6  |
| Fixed                                                      | 7  |
| Scaling issue for Crossing rule for features/zones         | 7  |
| Crossing Clearances Rules for Culvert                      | 8  |
| Import reference alignment                                 | 9  |
| Change name: Catalog> Template                             | 10 |
| Reaching Sales, Support, and the Community                 | 11 |

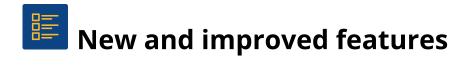

#### New Help system

A new Quantm help page can be found <u>here</u>. Or navigate directly from Quantm.

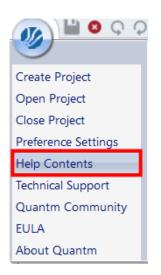

#### Contours (height curves) saved in the scenario

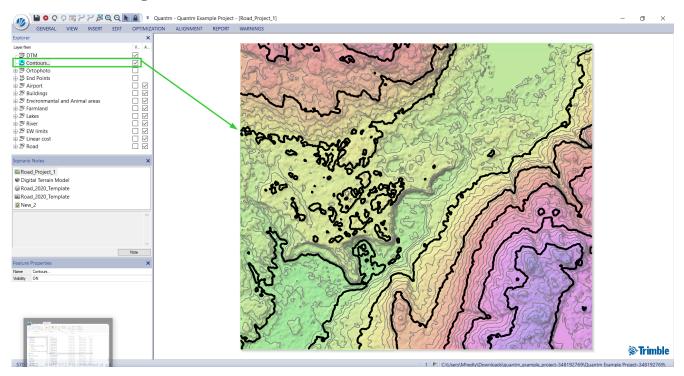

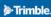

#### 250 km version able to choose manual or local optimization

Users with the 250 km version of Quantm can now choose to run optimizations as before on the server or use the local machine. The server will of course be a lot faster than using the local CPU's for long optimizations.

| orridor Ide                                     | ntification                                       |              |            |           |
|-------------------------------------------------|---------------------------------------------------|--------------|------------|-----------|
| Optimizatio                                     | n Type                                            |              |            |           |
| Free to F                                       | Roam                                              | € Ge         | ometric    |           |
| Quick Se                                        | ed                                                | ◯ <b>C</b> ι | ırvilinear |           |
|                                                 |                                                   | 700          | Corridor   | Width (m) |
| Name                                            |                                                   |              |            |           |
| Job name:                                       | Road_Proj                                         | ect_1_FR_    | 1          |           |
|                                                 |                                                   | Г            |            | (25)      |
| Number o                                        | of Alignments                                     |              | 25         | (23)      |
| Number of Description                           | of Alignments                                     |              | 25         | (23)      |
| Description<br>Free to R                        | of Alignments<br>oam Optimizat<br>ts exploring th |              | uces a sam | ple of    |
| Description<br>Free to R                        | oam Optimizat                                     |              | uces a sam | ple of    |
| Description<br>Free to R<br>alignment           | oam Optimizat                                     |              | uces a sam | ple of    |
| Description<br>Free to R<br>alignment           | oam Optimizat                                     | e available  | uces a sam | ple of    |
| Description<br>Free to R<br>alignment<br>Notes: | oam Optimizal<br>ts exploring th                  | e available  | uces a sam | ple of    |

#### Add a cost unit for CO2

| Cost Parameters                                                   |                                             |         |                          |                                            |             |         |      |        |       | Х |
|-------------------------------------------------------------------|---------------------------------------------|---------|--------------------------|--------------------------------------------|-------------|---------|------|--------|-------|---|
| Global Material Ge<br>Earth movement co<br>Haul<br>Dump<br>Borrow | eology Fill<br>ast<br>8,50<br>8,50<br>10,00 | €/m³ 3, | Bridge<br>00<br>00<br>00 | Tunnel<br>CO2/n<br>CO2/n<br>CO2/n<br>CO2/n | n³/km<br>n³ | Culvert | Area | Linear | Fixed |   |
| CO2                                                               | 40                                          | €/tonne |                          |                                            |             |         |      |        |       |   |
|                                                                   |                                             |         | ок                       | Can                                        | ncel        |         |      |        |       |   |

4

## Crossing rule for structures

It is possible to cross a zone or a feature with a structure over or under. You can apply two different crossing types depending if you cross over or under.

| Crossing type                            |              |              |               | 2      |
|------------------------------------------|--------------|--------------|---------------|--------|
| Name                                     | Width (m)    | Layer        |               |        |
| New road                                 | 10           | Road         |               | $\sim$ |
| Earth moving                             | Usable (m3)  |              | Unusable (m3) |        |
| No effect $\sim$                         | 0            |              | 0             |        |
| Reference altitude                       |              | Clearance (m | ı)            |        |
| Natural surface                          | $\sim$       | < -5.00 or   | > 5.00        |        |
| Crossing type                            | No. of cells |              |               |        |
| Structure (feature)                      | ~ 1          |              |               |        |
|                                          |              |              |               |        |
| Bridge type                              |              |              |               |        |
| Unspecified                              |              |              |               |        |
| Bridge over Road ar                      | nd Rail      |              |               |        |
| Bridge over Water                        |              |              |               |        |
| Bridge over Land                         |              |              |               |        |
| New                                      |              |              |               |        |
|                                          |              |              |               |        |
| Undernandhuna                            |              |              |               |        |
| Underpass type                           |              |              |               |        |
| Unspecified                              | d Ded        |              |               |        |
| Bridge over Road ar<br>Bridge over Water | iu Rali      |              |               |        |
| Bridge over Land                         |              |              |               |        |
| New                                      |              |              |               |        |
|                                          |              |              |               |        |
|                                          |              |              |               |        |
|                                          |              |              |               |        |
|                                          | ОК           | Cancel       |               |        |

#### Possible to turn off structure(s)

In preference setting you can turn off structures; bridges, tunnels and retaining walls.

| Preference Settings                                     | ×                                                   |
|---------------------------------------------------------|-----------------------------------------------------|
| General Alignment Zone Feature                          | Warnings CSV Export                                 |
| Display width factor                                    | V:H Ratio<br>5:1 ~                                  |
| Cross Section Interval Setting                          |                                                     |
| Volume Report section<br>interval                       | Accuracy for duplication                            |
| 200 🗸 (m)                                               | 1.0 ~ %                                             |
| Alignment Cost Settings                                 | Height Defined Structures                           |
| Alignment %                                             | No Height Defined Bridges No Height Defined Tunnels |
| ✓ Fixed cost                                            | No Height Defined Walls                             |
| Cost as % savings only<br>Automatically re-cost on edit | Rounding of Radii                                   |
| Display CO2                                             | ◉ 10 ○ 100 ○ 1000                                   |
| Display Noise                                           | Radius V (m)                                        |
| Cost CO2 Traffic                                        | ○ 10                                                |
| ОК                                                      | Cancel                                              |

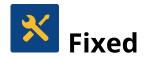

#### Scaling issue for Crossing rule for features/zones

The scaling of the bridge type windows has correct scaling and it's possible to view the entire name of the bridge type

| Road Feature                        |                  |               |                    | Х   |
|-------------------------------------|------------------|---------------|--------------------|-----|
| Name<br>New road                    | Width (m)<br>10  | Layer<br>Road |                    | ~   |
| Earth moving No effect $\checkmark$ | Usable (m3)<br>0 | )             | Unusable (m3)<br>0 |     |
| Reference altitude                  |                  | Clearance     | e (m)              |     |
| Natural surface                     | $\sim$           | < -4.00       |                    |     |
| Crossing type<br>Underpass          | No, of cells     |               |                    |     |
| Bridge type                         |                  |               |                    | ٦   |
| Unspecified<br>Bridge over Road an  | d Rail           |               |                    | -1  |
| Bridge over Water                   |                  |               |                    | - 1 |
| Bridge over Land                    |                  |               |                    |     |
| New                                 |                  |               |                    | _   |
|                                     |                  |               |                    | -   |
| [                                   | ОК               | Cancel        |                    |     |

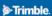

## Crossing Clearances Rules for Culvert

| Name<br>New road                                        | Width (m)<br>10 | Layer<br>Road        |                    |  |
|---------------------------------------------------------|-----------------|----------------------|--------------------|--|
| Earth moving No effect $\sim$                           | Usable (m3      | ))                   | Unusable (m3)<br>0 |  |
| Reference altitude<br>Natural surface                   | ~               | Clearance<br>< -4.00 | e (m)              |  |
| Crossing type<br>Underpass                              | No. of cells    |                      |                    |  |
|                                                         |                 |                      |                    |  |
| Bridge type                                             |                 |                      |                    |  |
| Unspecified                                             | nd Rail         |                      |                    |  |
|                                                         | nd Rail         |                      |                    |  |
| Unspecified<br>Bridge over Road ar                      | nd Rail         |                      |                    |  |
| Unspecified<br>Bridge over Road an<br>Bridge over Water | nd Rail         |                      |                    |  |

It's now possible to apply a culver crossing clearance.

### Import reference alignment

Is now working with the new version 2023.2 and you can now import or receive alignments with the existing cross section, tunnels and bridges.

| 🕡 े 🖓 🗒 🖉                                  | ן לי לי<br>מ לי לי          | l Q 🕨            | - ( 🖷      | Quantm            | - Quan     | tm Exan        | nple Proj       | ect - [R       | lail_ |
|--------------------------------------------|-----------------------------|------------------|------------|-------------------|------------|----------------|-----------------|----------------|-------|
| GENERAL VIE                                | WINSERT                     | EDIT             | OPTIMIZ    | ZATION            | ALIC       | SNMENT         | REF             | PORT           |       |
| <b>ل</b> م ﷺ                               | لے                          | ۲ <sup>0</sup> 7 | 8          | /                 | $\bigcirc$ |                | E               | Z              |       |
| Import Import Im<br>GIS/CAD Data Alignment | port Reference<br>Alignment | Symbol           | Waystation | Linear<br>Feature | Zone       | Global<br>Zone | Object<br>Layer | lmage<br>Layer | St    |
| Import                                     |                             |                  |            |                   | Creat      | te             | -               | -              |       |
| Import Reference Alignme                   | nt                          |                  |            |                   |            |                |                 | >              | <     |
| Alignment format                           | LandXML                     |                  |            |                   |            |                | ``              | /              |       |
| Alignment file                             |                             |                  |            |                   |            |                |                 |                |       |
| Quadri task                                |                             |                  |            |                   |            |                |                 | 1              |       |
| Source measurement                         | Metric                      |                  |            |                   | perial     |                |                 |                |       |
| Import alignment as                        |                             |                  |            |                   |            |                |                 |                |       |
| Snap to start/finish points                | 5                           |                  |            |                   |            |                |                 |                |       |
|                                            | OK                          |                  | Cancel     |                   |            |                |                 |                |       |

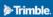

#### Change name: Catalog --> Template

For terminologic reasons, the former name "catalog" is change name to "template"

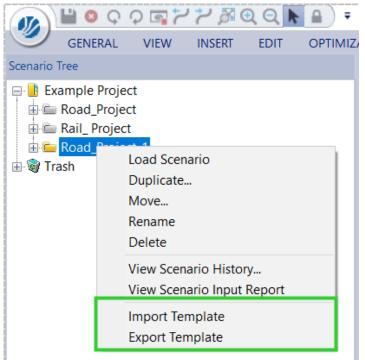

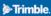

## Reaching Sales, Support, and the Community

For more information, please use these resources:

#### Quantm Resource Center

Search for release notes, installation guide, license activation guide, learning guides, and technical articles, and more in the <u>Quantm Resource Center!</u>

#### Quantm Support email

Visit <u>civil.support@trimble.com</u>.

#### **Trimble Connected Construction**

Read more about how Trimble construction software solutions connect each lifecycle phase of your civil construction projects <u>here</u>.

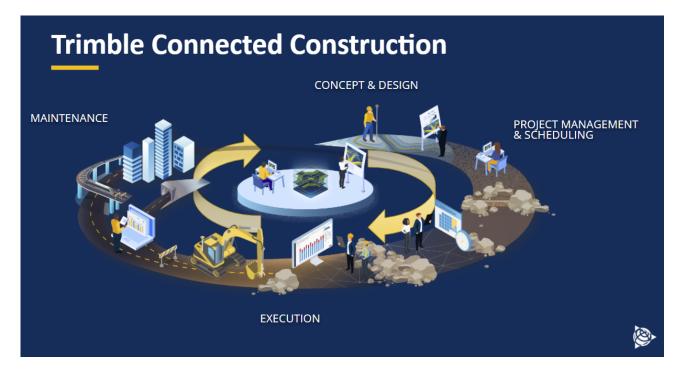